# 壱分町東自治会館の利用予約ガイド

●自治会では、会館利用の一層の促進を図るため、皆様に「利用情報」をお知らせするとともに、利用予 約にあたって、空き状況の確認をしていただけるよう、利便性を高めました。

●また、従来「電話・口頭」で予約をしていただいておりますが、「自治会ホームページ」上でも予約をし ていただけるようにしました。できるだけ、デジタル化へのご協力をお願いします。

### 【1】壱分町東自治会ホームページから

●自治会ホーページの○部分に、メニューがあります。

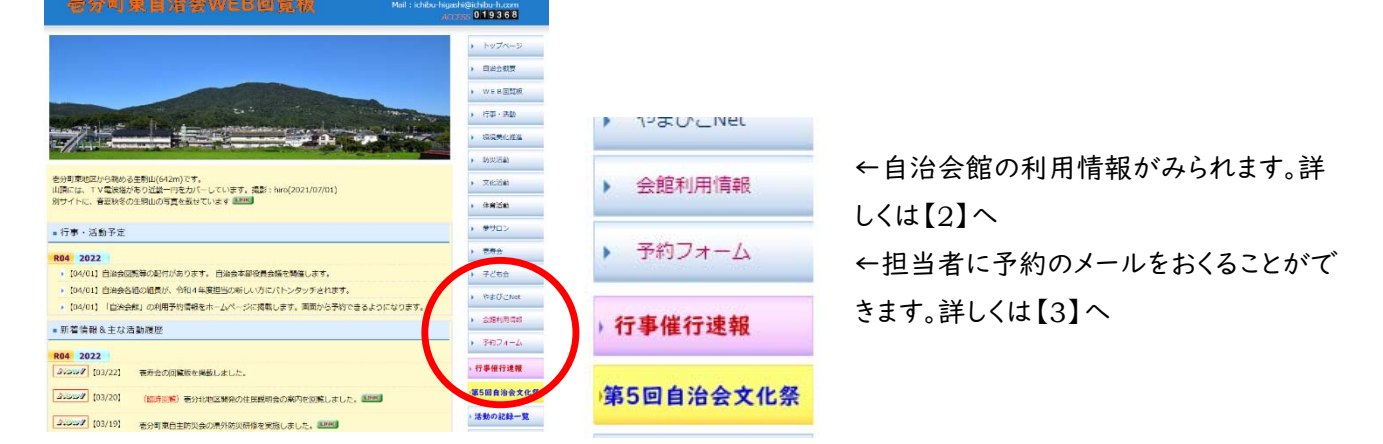

#### 【2】自治会館の利用情報をみる

会館利用情報

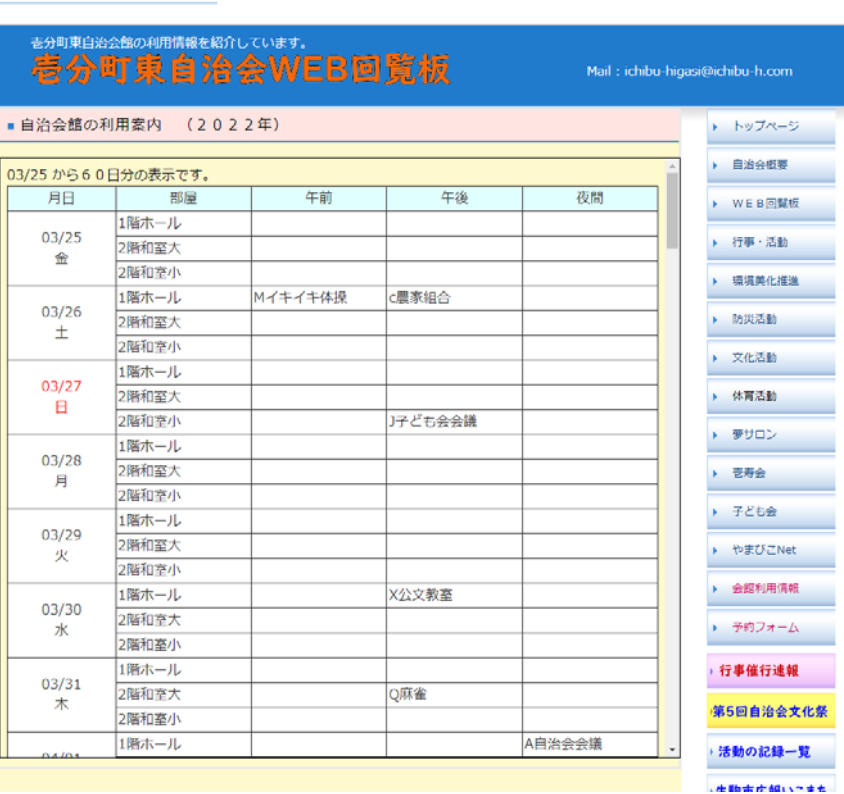

①メニューの「利用予約情報」ボタンをクリックする。

②検索当日から先 60 日間の利 用(予約)情報を見ることができま す。

会議だけでなく、行事やクラブ・同 好会、〇〇教室など、いろいろな活 動で使われています。

③予約をされる前に、空き状況を ご確認ください。

④表示のない月日の分は、担当者 までお問合せください。

### 【3】会館利用の予約をする

←メニューの「予約フォーム」をクリックすると、予約用の画面になります。

ネオハイツ その他

予約フォーム

#### (注)予約を希望する日の部屋の 壱分町東自治会館利用予約のページです。 **卷分町東自治会WEB回覧板** 空き状況を【2】で事前に確認し てください。 自治会館の利用申し込み 入力された情報はメールで担当者に送信します。メールを確認後、利用登録に反映します。 登録団体名 下記の項目を記入の上、末尾の個人情報の「同意」をしていただいて、「送信」をクリックして下さい。 選んでください > 1 予約日必須 西暦 年厂 月 選んでください 登録団体名 自治会 |選んでください ▼ 夢サロン 壱寿会 未登録の場合の団体名の記入欄 ② 利用団体 (個人) 必須 子ども会 イキイキ体操 個人利用の場合は、□ (ここにチェック) カラオケ グラウンドゴルフ 時間帯(複数選択可) 3 部屋【1 F ホール】 □午前(9:00~12:00) ソフトボール □午後(13:00~17:00) ※346の複数選択可 ゲートボール □夜間(18:00~21:00) 麻雀 時間帯(複数選択可) 4 部屋【2 F和室(大)】 民謡 □午前(9:00~12:00) ハーモニカ □午後(13:00~17:00) ※③④⑤の複数選択可 □夜間(18:00~21:00) ヨガ さくらの会 時間帯(複数選択可) 5 部屋【2 F和室 (小)】 シルバー □午前(9:00~12:00) □午後(13:00~17:00) 駒どり会 ※349の複数選択可 □夜間(18:00~21:00) 公文教室 選んでください 佐藤絵手紙教室  $\checkmark$ ※「その他」の場合 ⑥使用目的必須 森人形教室 水利組合 農家組合

## ・・・入力項目の説明です・・・(番号は入力欄です)

①予約したい日の入力必須

②利用団体名の入力必須

- ・利用履歴から団体名をリストとして登録しています。
- ・「選んでください」をクリックすると、リストが表示されます。選んで「クリック」します。
- ・リストにない場合は、記入欄に書いてください。登録リストに追加もできます。
- ・個人利用の場合は、該当の□をチェックしてください。

3046 予約したい各部屋・時間帯の入力

- ・部屋ごとに予約の時間帯をチェックしてください。
- ・部屋と時間帯は、複数選択ができます。
- (注)空き状況を確認してください。

なお、申し込みが、画面に反映されるまでの時間差についてはご了解ください。

◎使用目的の入力必須

・代表的な利用については、リスト(選んでください)から選択してください。

・リストにない場合は、記入欄に書いてください。

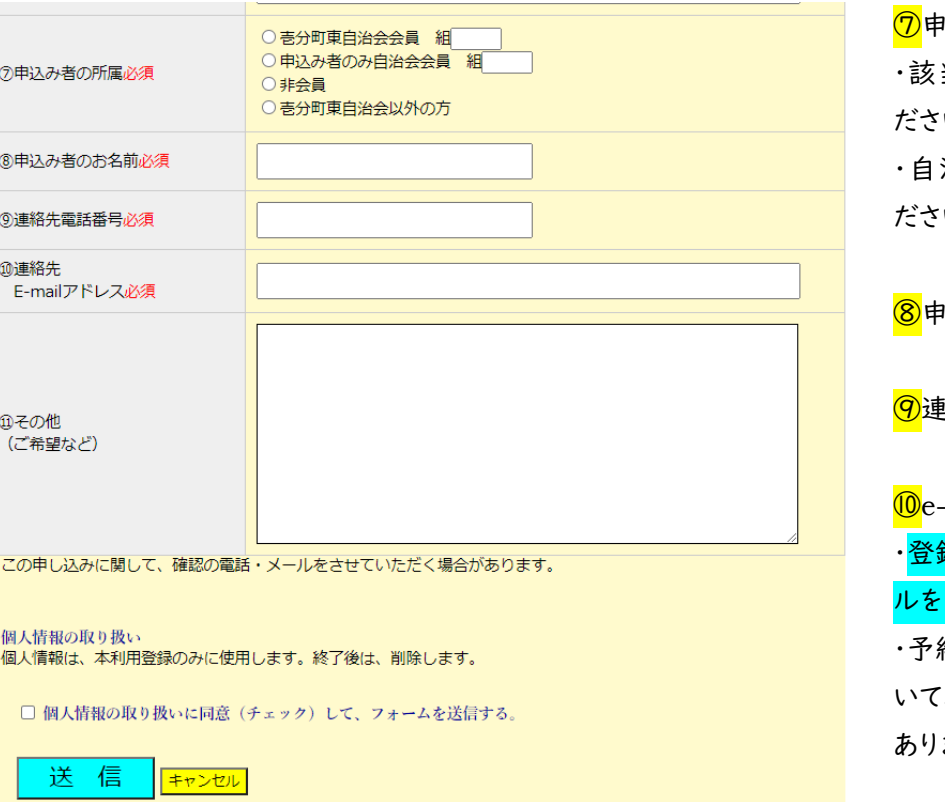

|込者の所属の入力必須 当する○にチェックを入れてく  $\mathbf{U}^{\mathbf{v}}$ 

治会員は、組番号を入れてく ださい。

込者のお名前の入力必須

重絡先電話番号必須

-mail アドレスの入力必須 ・登録完了しましたら、「完了」メー ルをお届けすることができます。 ・予約の重複や不明な点などにつ 、照会させていただく場合が ます。

①ご希望や質問があれば、お書きください。

□ 送信前に、再度、入力内容をご確認ください。

個人情報の取扱いにご了解いただいて、確認のチェック□をクリックしてください。

間違いがなければ、「送信」をクリックしてください。 送信

#### 【4】よくある質問

Q1 スマホでも、見られますか?

A: スマホでも閲覧や予約ができます。入力は、スマホの操作に準じます。

Q2 入力項目が多いので簡略化できませんか?

A: 文字入力を簡易にするため、リストから選択する方式にしています。 初回は、すべての入力が必要ですが、PC 内で入力を記憶しているため、2 回目以降の入力では、該当する欄の

履歴内容が表示されます。例えば、名前や電話番号、メールアドレスを選択することで入力できます。

Q3 今までのような電話による申し込みはダメですか?

A:ホームページからの予約を推奨しておりますが、電話での申し込みは、従来どおり受け付けます。 電話による場合でも、あらかじめ、予約したい日の利用状況をお確かめください。

予約受付: 自治会会長 坂本 電話 **09085245289** まで(受付担当が変わりました。)

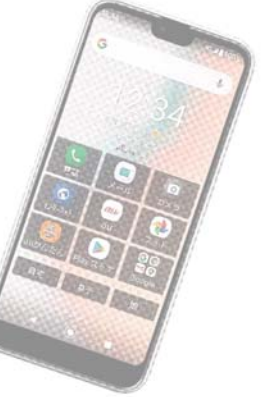